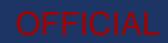

# **Homeless2Home System Training**

Basic User Training Workbook

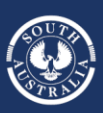

Government of South Australia **SA Housing Authority** 

**Housing SA** 

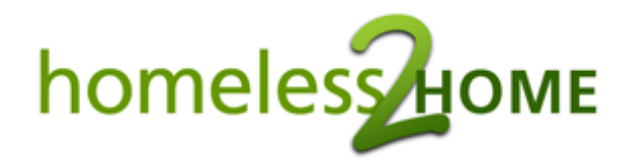

## **Basic User Training Workbook**

#### **Contents**

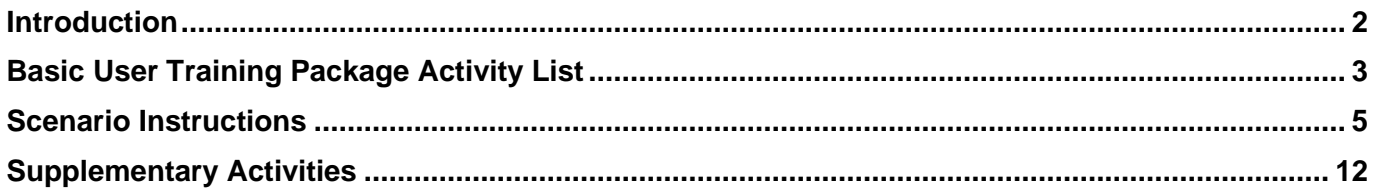

#### **Introduction**

Welcome to the Homeless to Home (H2H) client and case management system!

To learn how to use H2H correctly, please take the time to work through the videos, readings, and activities below. Completion of the full training package will take approximately 7.5 hours. During the training, you will need access to:

- Internet connection
- YouTube.com to watch training videos
- [H2H Training Environment](https://training.h2h.housing.sa.gov.au/web/login/LoginAction.aspx) logon details (provided by your manager, or email the support team

Your personal user ID and password **WILL NOT** work in the H2H training environment

- H2H user quide for screenshots and system use guidance
- [Specialist Homelessness Services Collection](https://www.housing.sa.gov.au/__data/assets/pdf_file/0014/113045/SHS-Collection-Manual-July-2019.pdf) (SHSC) Manual for definitions and national data collection rules
- [H2H support page](https://www.housing.sa.gov.au/about-us/our-partnerships/homelessness-service-providers/homeless-to-home-system) for the most recent version of this workbook, changes will be made on a regular basis.

We encourage you to note down any questions you have while working through each activity. You can discuss these with a super user, your manager, or contact the support team if you cannot find an answer to your question. Assistance is available via phone, email, or online video conference if needed.

*You can reach the Homelessness Systems Support team on 1300 885 912 – select 3*

*or email [HousingH2H@sa.gov.au](mailto:HousingH2H@sa.gov.au)*

*Mon-Fri, 9am-5pm excluding public holidays*

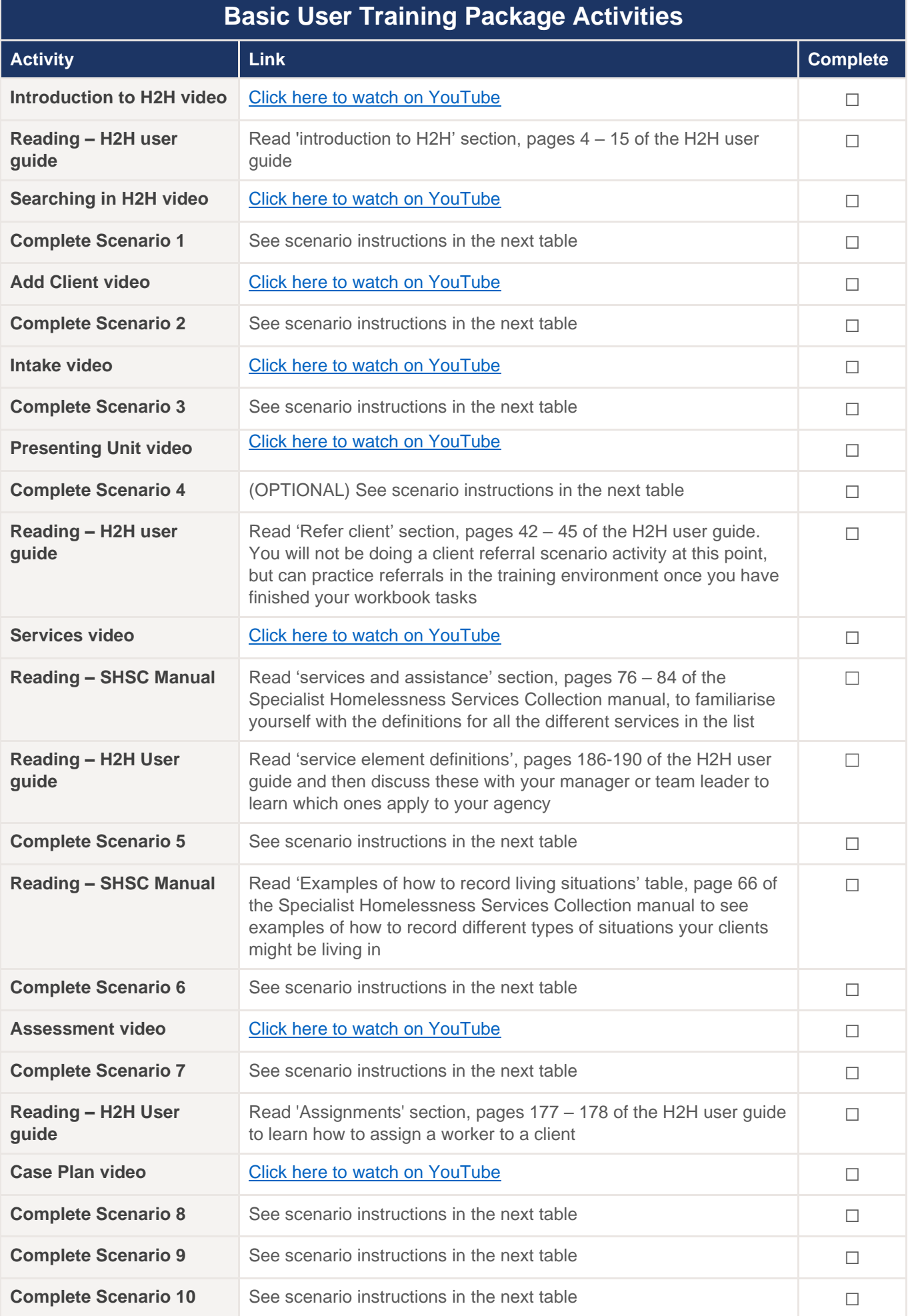

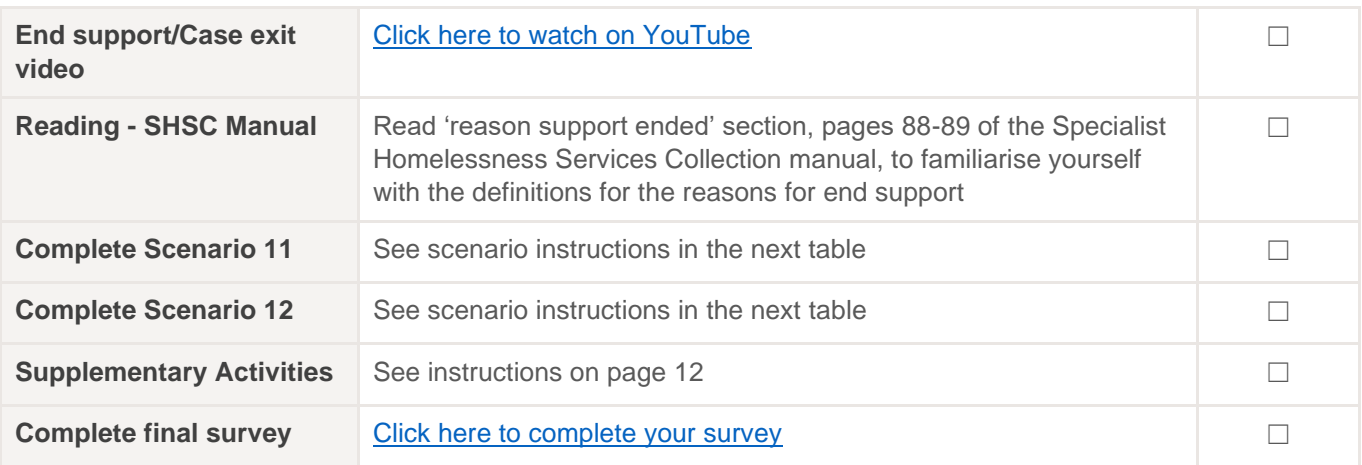

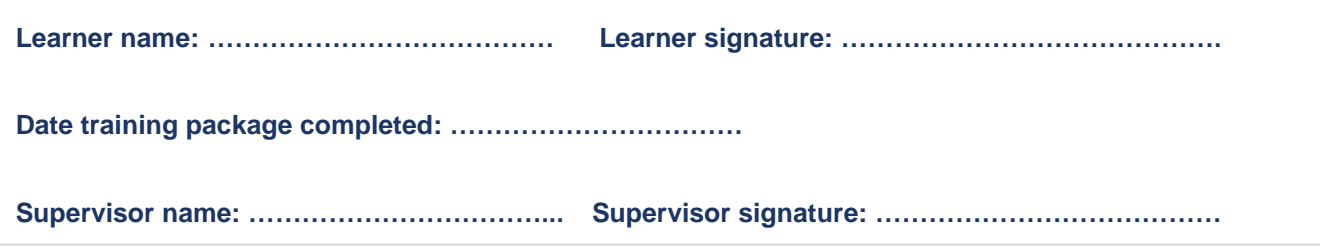

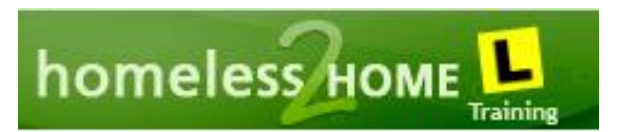

## **Scenario Instructions**

You will be completing all the scenarios below in the **H2H Training environment**. Check carefully for the 'L plates' (shown above) to make sure you are in the correct environment.

You will need logon details for the training environment. Speak to your manager or contact the support team to access a generic training logon to use\*

*\*Please note - Your regular H2H user ID and password will not work in the training environment.*

#### *A reminder when working in the training environment that you should never use the information of a real person. Please enter fictional client information only.*

The set of scenarios below will guide you through the process of creating a client, through the support pathway, and then closing the record to exit. Complete the scenarios in the order listed to ensure you are confident in all parts of H2H.

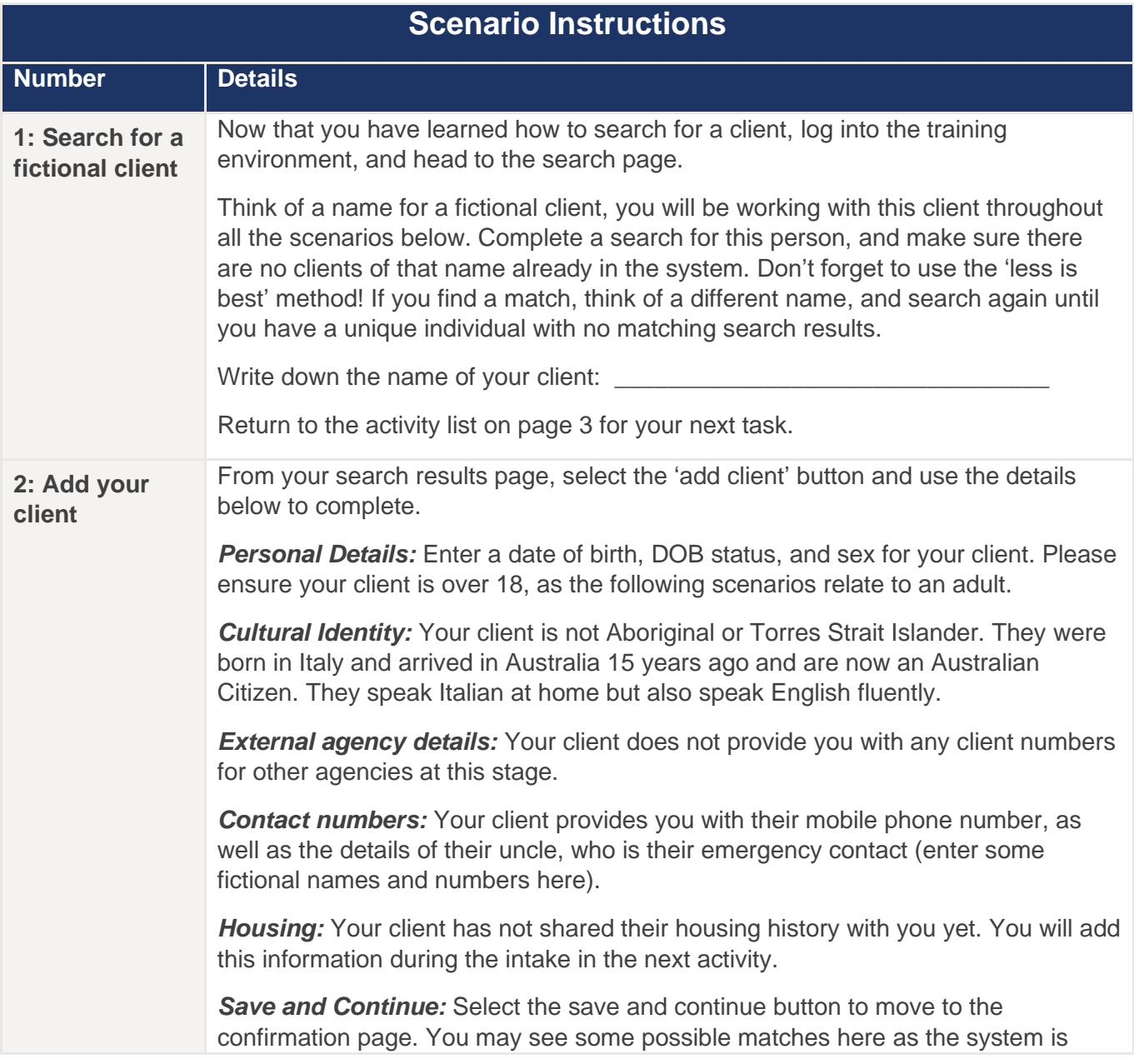

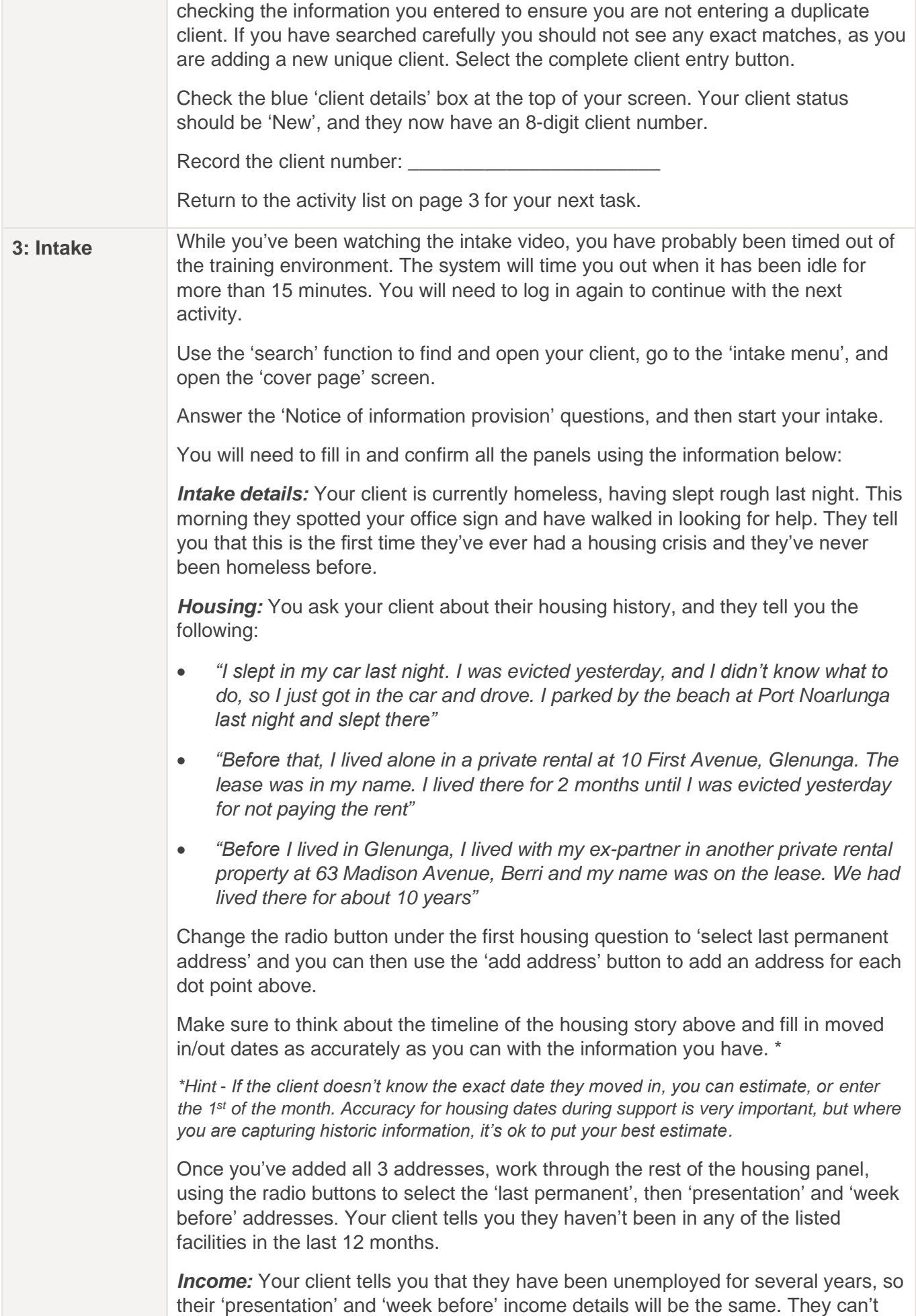

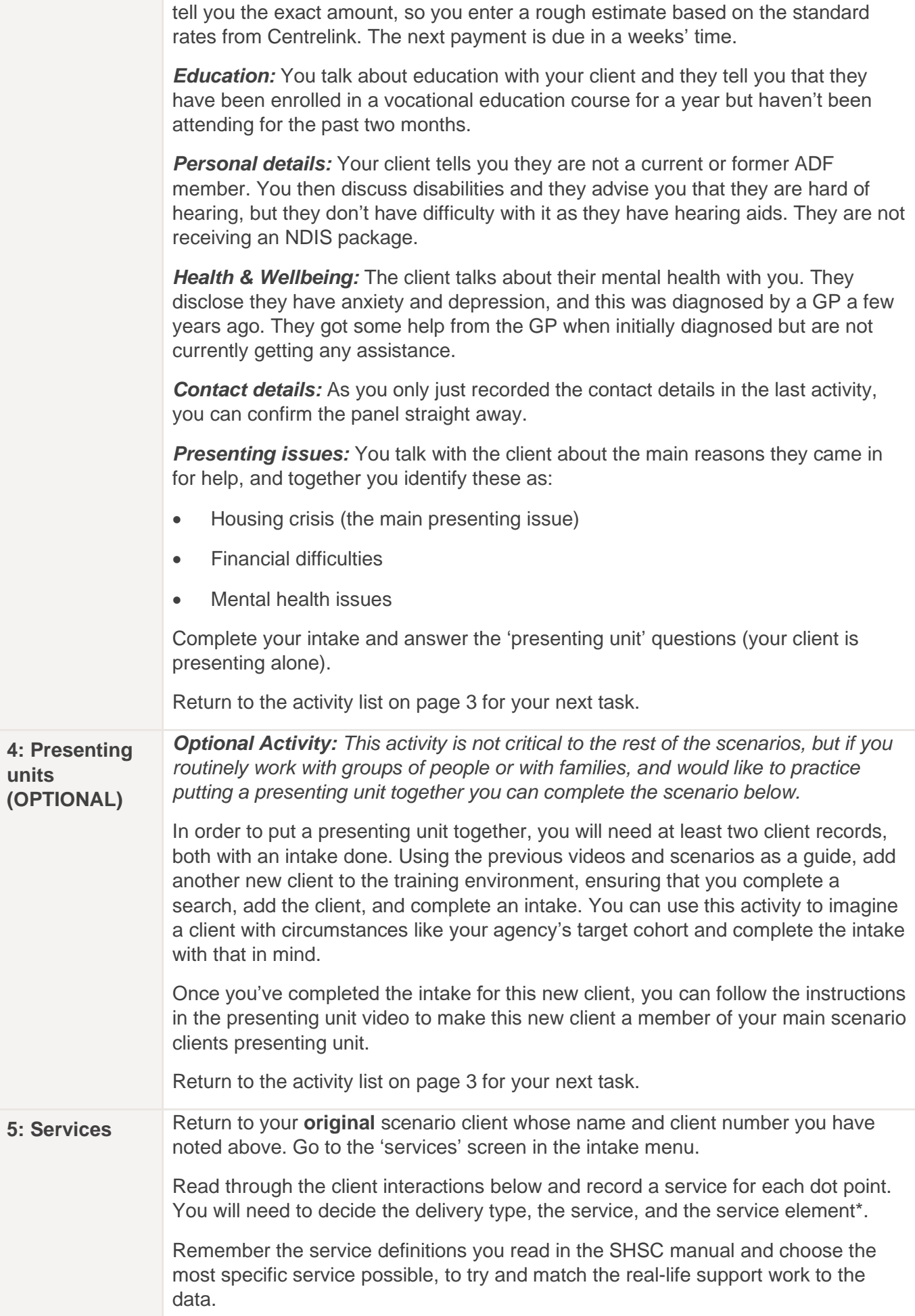

## This exercise is designed to help you explore the many different service types available in the list. You can contact the support team if you need assistance with this exercise or want to check your work*. \*Please note - for services requiring a service element use 'in centre support' or 'General Assistance and support' element or talk with your manager/super user about what you would use if this client were working with your agency in real life.* **Add a service(s) for each of the following examples:** • Your client needs emergency accommodation, so you contact your local SA Housing Authority office (Housing SA) to advocate for motel assistance • The request is approved, and your client is granted 3 nights at a local motel funded by SAHA • Your client tells you they were recently cut off by Centrelink for failing to meet their mutual obligation tasks. Together you contact Centrelink and get the payments re-instated The client asks for help with collecting some belongings from the property they were evicted from so you transport them to the house in a work vehicle and assist them to pick the items up • You have been trying to find a vacancy in transitional housing for the client to move to from the motel but have been unsuccessful. At this stage you don't have anywhere for the client to move to from the motel, so their need will be unmet • You've discussed mental health supports with the client, and reached out to some local providers, but none are currently taking on new clients, so their need will be unmet until you can find a provider taking referrals • You have a discussion with your client about their vocational study and together come up with a plan to get them re-engaged in their education Return to the activity list on page 3 for your next task. **6: Updating housing situation** Updating your client's housing situation during their support period is an important part of their support pathway. You can update your clients housing situation at any stage in the client pathway. All addresses are kept in the housing screen, with the ability to record the duration of the client's stay at that address using the moved in/moved out date fields. The client's most recent 'current address' will be displayed at the top of this list in bold type. You can only have one open current address at a time. To update the client housing situation, you will need to close the most recent current address by adding a 'moved-out' date before you add the new address. Previous current addresses are also displayed, to be able to review the historic housing situations for the client, in order to assess outcomes over time. Head to the housing screen in the client menu and update your client's current housing situation, adding a 'moved out' date to the motor vehicle address, and then adding a new address\* to reflect that they are now staying in a motel. The 'movedout' date for the motel address should remain blank, as you don't know at this stage how long the client will remain the motel. *\*Please note - you can use a fictional address for the motel* Return to the activity list on page 3 for your next task.

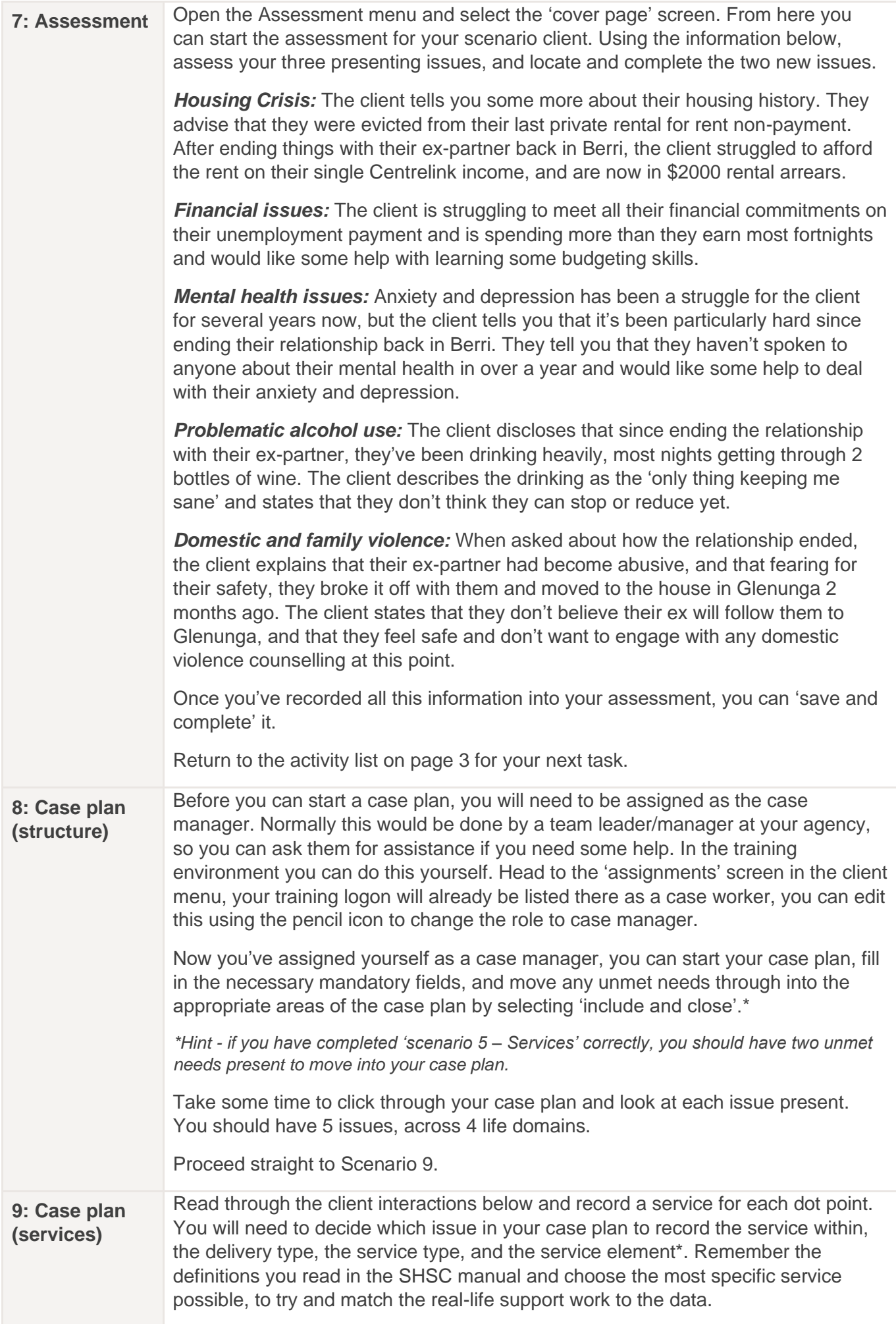

*\*Please note - for services requiring a service element use 'in centre support' or 'General Assistance and support' element or talk with your manager/super user about what you would use if this client were working with your agency in real life.*

Add a service for each of the following examples:

#### *Alcohol issues:*

- You have a discussion/informal counselling session with your client about reducing their alcohol use
- You contact Drug and Alcohol Services of South Australia (DASSA) to seek some formal counselling for your client
- Your client is accepted into a six-week alcohol-counselling program with **DASSA**

#### *Domestic and Family Violence:*

- Your client decides they are ready to talk to someone about their abusive expartner. You liaise with the local domestic violence agency to arrange a time for them to meet with your client
- Domestic violence counselling is arranged with the Southern Adelaide Domestic Violence service. They ask you to send them a service referral on H2H for the first appointment

#### *Financial Issues:*

- You identify that your client needs immediate financial counselling however when you contact the local counsellor, discover that there are no appointments available and you're told to try again in 6 weeks
- You work with your client to put together a simple budget to tide them over until formal counselling can be accessed

#### *Housing Crisis:*

- A vacancy arises with a local community housing provider for transitional accommodation. Your client is accepted for the property, and signs a 3-month lease
- Now that your client has medium term/transitional accommodation, you identify that they will need long term housing in the future but there is currently nothing available

#### *Mental Health Issues:*

- You contact a local GP on behalf of your client to arrange an appointment so they can start getting some help with their anxiety and depression
- Your client then attends the appointment at the GP to get a mental health care plan.

#### *Living Skills\**

*\*Hint - you don't have this issue in your case plan yet. Use the 'add strengths/issues' button to add a new issue and then add these services to the new issue*

• You talk about household management strategies with your client before their house inspection, so that they will feel confident they are maintaining the property as expected

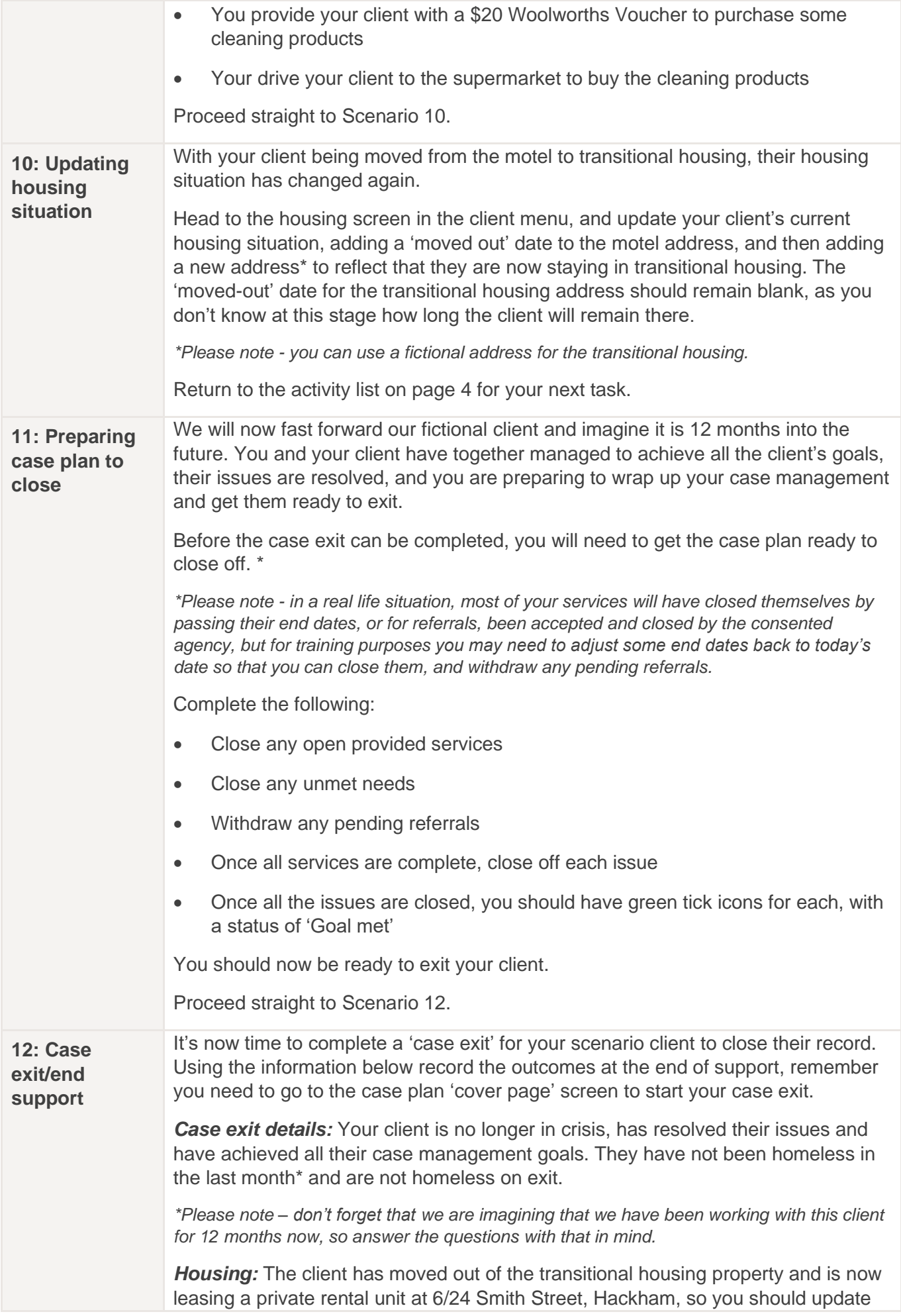

your current address with a moved out date, then add the new address for selection as the 'address on exit'.

**Income:** With your support, your client gained a part time job, and they now earn \$750 a fortnight in employee income. They still receive about \$300 a fortnight in government payments for their Newstart/Jobseeker payment.

*Education:* The client has re-engaged in their vocational education and are now attending regularly.

**Personal Details:** The client's contact details have not changed and don't need to be updated.

*Risk Assessment Scores:* As the client's DV wasn't current while you worked with them, they have never had a DV risk assessment, so the score doesn't need to be updated.

Once all your panels have been confirmed, complete your case exit, then head back to the case plan cover page and close your case plan. Your client status should change to inactive.

Continue to the Supplementary Activities Below.

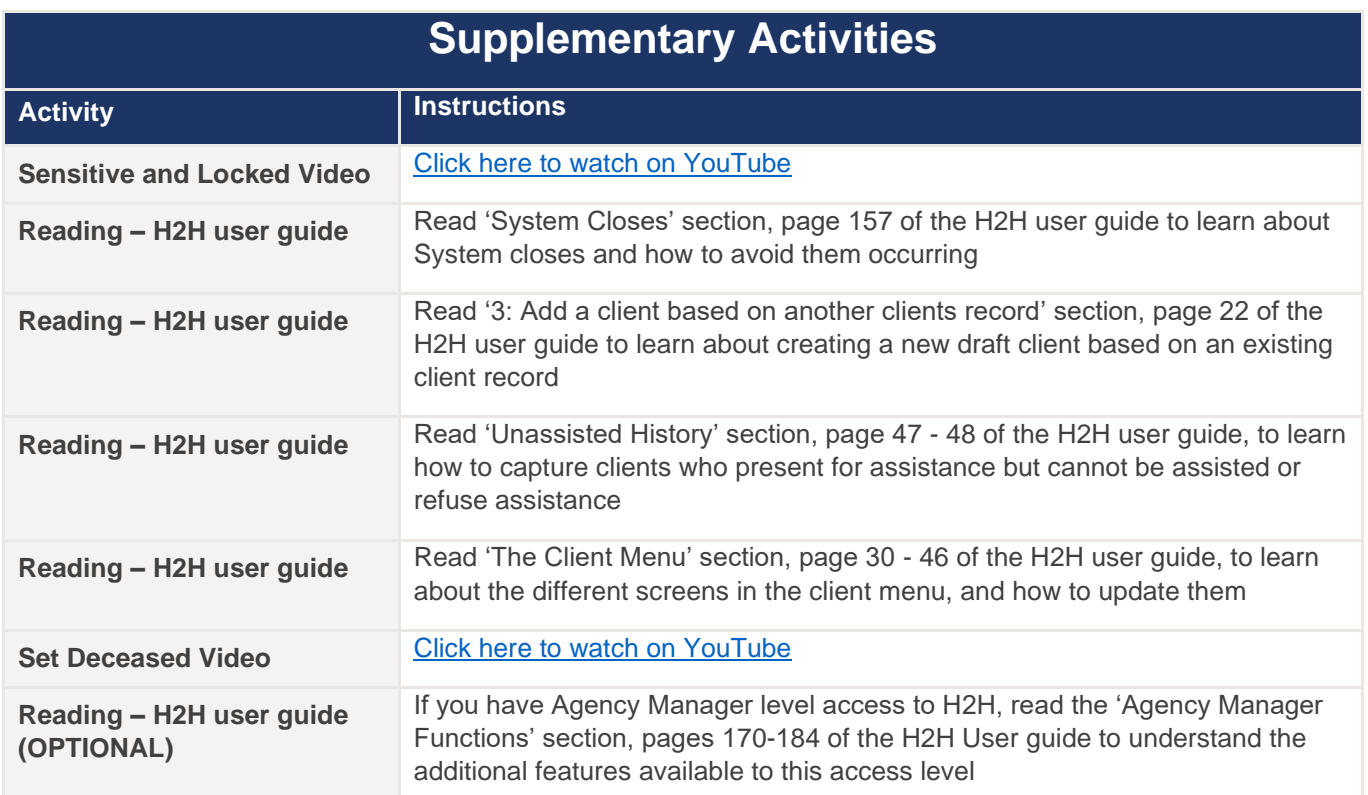

**All Basic User package activities should now be complete. Have your supervisor/manager sign off on page 4 that all your tasks have been completed, and complete the [training survey](https://forms.office.com/Pages/ResponsePage.aspx?id=9yilvan8L0O8mL1-kNQJBpDq9SId8U1PtT8dwU9-qqxUNEZSNFFFNTNLWFM3Q1ZCNEdPQUhaWFo1Vi4u) to provide your feedback**

*A reminder, that you can reach the Homelessness Systems Support team on 1300 885 912 – select 3*

*or email [HousingH2H@sa.gov.au](mailto:HousingH2H@sa.gov.au)*

*Mon-Fri, 9am-5pm excluding public holidays*